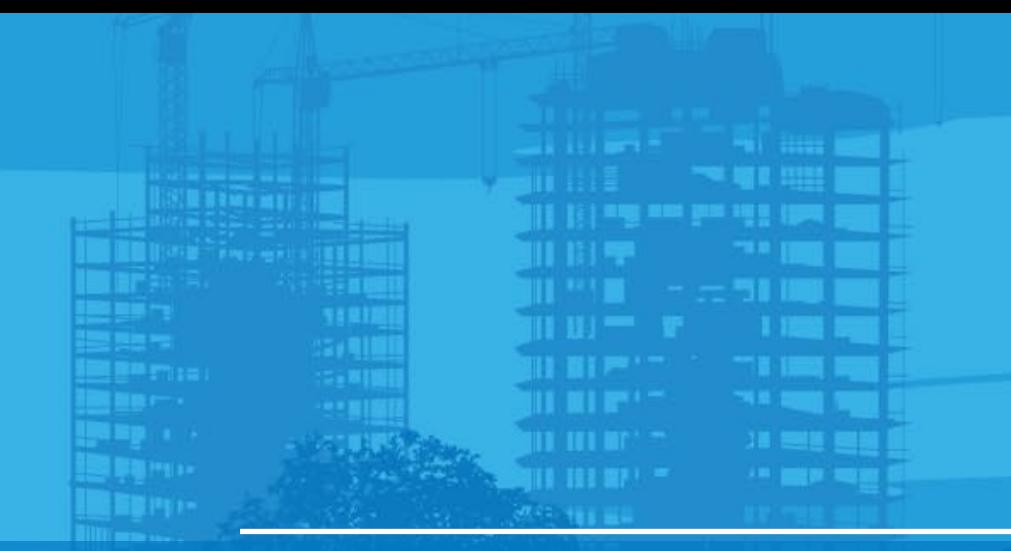

# Machine File Creation LN-150 Pocket 3D v15

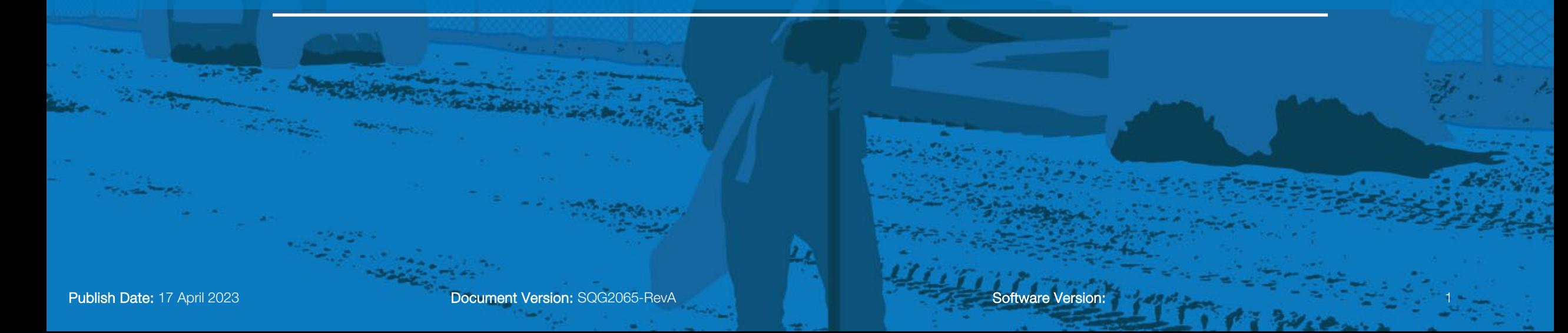

#### **#TOPCON**

## **Create Machine File**

This is to create a machine file configuration in order to connect to the LN-150

- Tap Control > Machine Setup
- **Tap New**

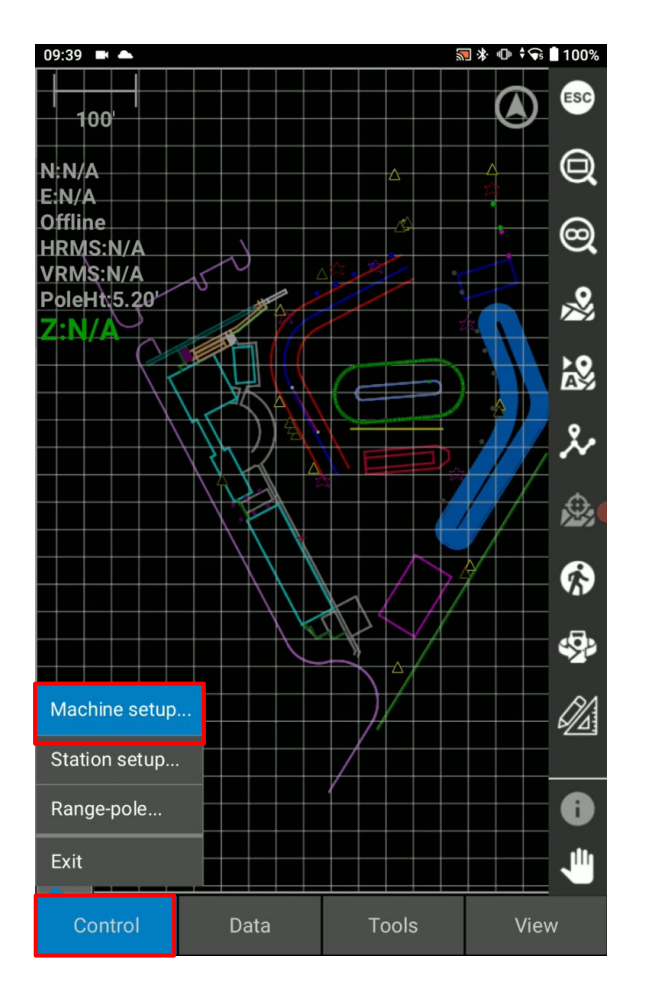

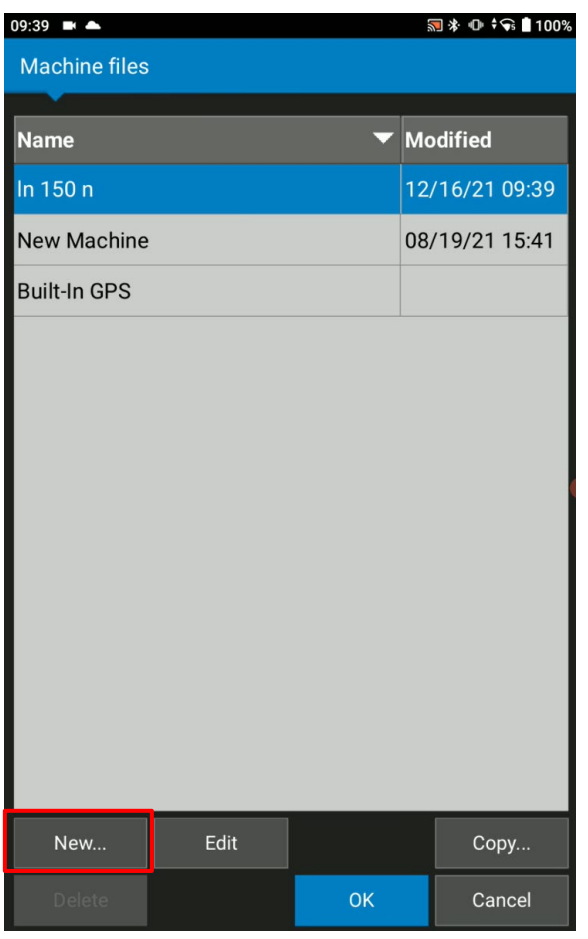

#### **#TOPCON**

## **Create Machine File**

- Name the machine file
- Sensor type: prism
- Select the units
- **Instrument: LN Series**
- **•** Vertical prism height: The height to the center of the prism from the edge of the pole
- Prism constant
- -7.0 mm for ATP1 & ATP2 360 prism

-2.0 mm for A7 360 prism

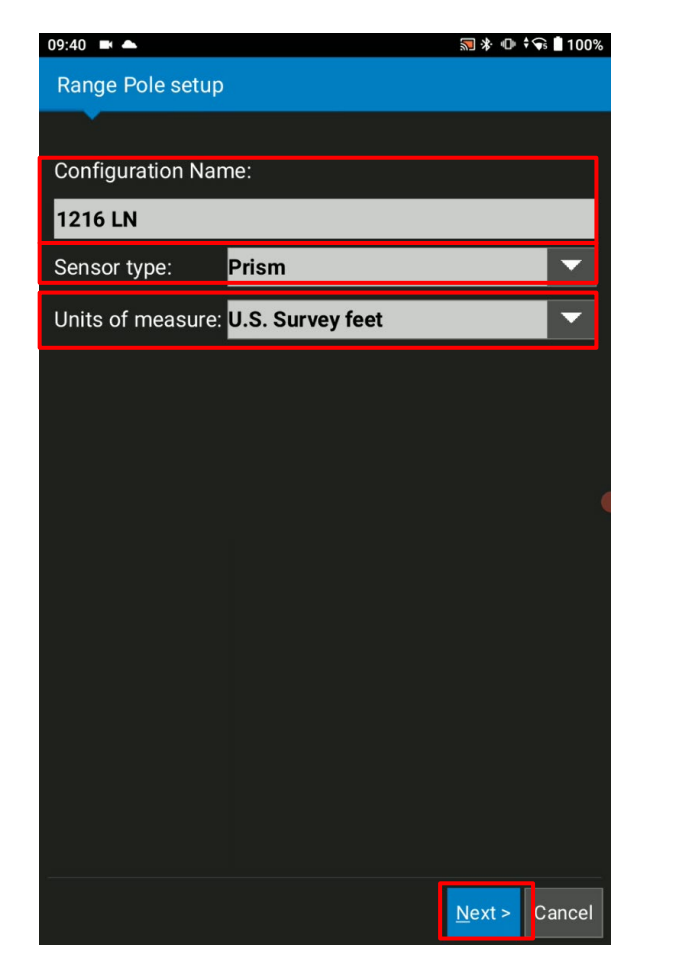

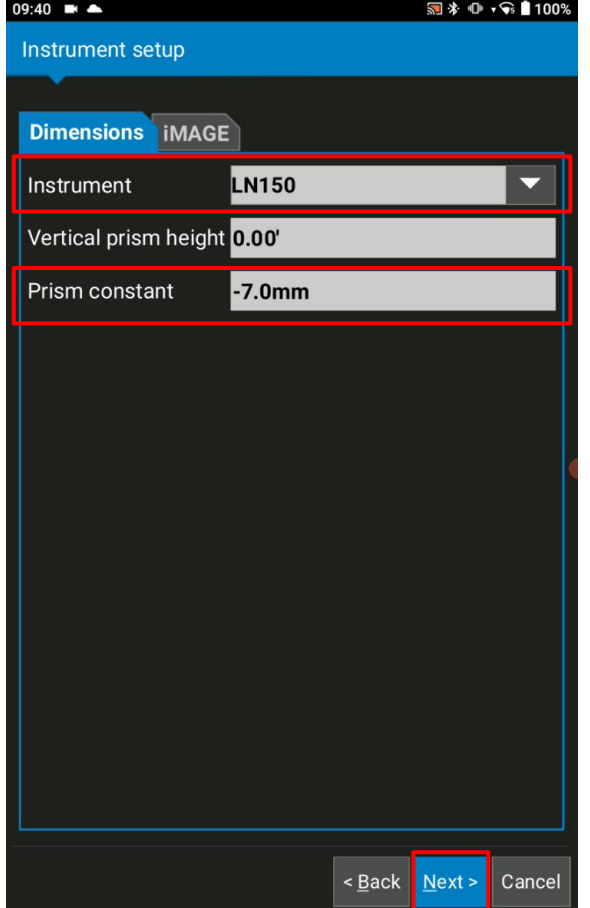

![](_page_3_Picture_0.jpeg)

### **Create Machine File**

■ Select Bluetooth > Finish

![](_page_3_Picture_28.jpeg)